# **Simulasi Konveyor Penghitung Barang Berbasis PLC-HMI Sebagai Media Pembelajaran**

**Rizki Faulianur<sup>1</sup> , Mhd Ridho Pratama<sup>2</sup> , Mahmud<sup>3</sup>**

1,2,3 Program Studi Mekatronika, Politeknik Aceh, Jl. Politeknik Aceh, No.1, Pango Raya, Banda Aceh 23119 <sup>1</sup>[rizki@politeknikaceh.ac.id,](mailto:rizki@politeknikaceh.ac.id) <sup>2</sup>[pratamaridho217@gmail.](mailto:pratamaridho217@gmail)com, <sup>3</sup>mahmud@politeknikaceh.ac.id

#### **ABSTRACT** *Times New Roman 10, bold, centered]*

*As time goes by, learning media in educational institutions need to be innovated according to industry demand through curriculum development mechanisms. One of the learning media that will be developed is the Programmable Logic Controller (PLC) and Human Machine Interface (HMI) which will interact in the PLC course. HMI is a device that connects humans with working machines displaying visualization of input output equipment connected to a PLC. This research aims to create a PLC HMI-based goods counter conveyor simulation as a learning medium in the Aceh Polytechnic Mechatronics Study Program. The results obtained were that learning media was successfully created with PLC and HMI indications that could communicate to simulate goods counting conveyors. In this module there is an average delay of 2 seconds which is caused by the unresponsive response of the HMI touchscreen. However, overall, this module is quite reliable and has been applied to increase competency in PLC courses.*

*Keywords: PLC, HMI touchscreen, NB designer, Practice module.* 

### **ABSTRAK**

Seiring dengan perkembangan zaman, media pembelajaran di suatu institusi pendidikan perlu dilakukan inovasi sesuai dengan permintaan Industri melalui mekanisme pengembangan kurikulum. Salah satu media pembelajaran yang akan dikembangkan yaitu Programmable Logic Controller (PLC) dan Human Machine Interface (HMI) yang akan diintegrasikan pada mata kuliah PLC. HMI merupakan perangkat yang menghubungkan manusia dengan mesin yang bekerja menampilkan visualisasi dari peralatan *input output* yang terhubung dengan PLC. Penelitian ini bertujuan membuat simulasi konveyor penghitung barang berbasis PLC HMI sebagai media pembelajaran pada Program Studi Mekatronika Politeknik Aceh. Hasil yang diperoleh, media pembelajaran berhasil dibuat dengan indikasi PLC dan HMI yang dapat berkomunikasi untuk simulasi konveyor penghitung barang. Pada modul ini terjadi delay ratarata 2 detik yang disebabkan karena respon HMI *touchscreen* yang kurang responsif. Namun secara keseluruhan modul ini cukup handal dan telah diaplikasikan untuk meningkatkan kompetensi PLC.

*Kata kunci: PLC, HMI touchscreen, NB designer, Modul pembelajaran.* 

#### **I. PENDAHULUAN**

Politeknik Aceh merupakan salah satu perguruan tinggi vokasi di Aceh yang dibangun dari kejasama antara pemerintah aceh, pemerintah kota banda aceh, PT. Chevron Pacific Indonesia, BRR dan USAID [1]. Saat ini Politeknik Aceh memiliki 5 Program Studi salah satunya Program Studi Mekatronika.

Sebagai sebuah institusi pendidikan vokasi, sistem pendidikan praktik jauh lebih tinggi dibanding teori. Dengan demikian, Program Studi Mekatronika dituntut untuk

lebih memvariasikan bahan ajar praktik dan terus melakukan inovasi terhadap bahan ajar dan kebaruan materi sesuai dengan perkembangan zaman. Selain itu program studi dituntut menyesuaikan materi perkuliahan sesuai kebutuhan industri saat ini dengan melakukan pengembangan kurikulum. Dari pengalaman yang penulis dapatkan dari kegiatan kampus yang berkaitan dengan kompetensi PLC Nasional tahun 2023, mata kuliah praktik PLC harus ditingkatkan dengan menambah materi tentang *Human Machine Interface* (HMI).

Oleh karena itu penelitian ini dilakukan dengan tujuan mengembangkan media pembelajaran PLC pada program Studi Mekatronika Politeknik Aceh. Pada penelitian sebelumnya telah dibuat simulasi untuk media pembelajaran PLC-HMI. Media pembelajaran tersebut hanya berupa simulasi pada *software* PLC Cx Programmer dan software HMI Cx designer dengan 10 buah *input push button*  dan 10 buah *output*lampu [2]. Penelitian yang serupa meggunakan input *push button* 24 buah dan *output*lampu 16 buah [3]. Penelitian selanjutnya pembuatan modul praktik telah dilakukan dengan PLC Omron CP1ENA20DRA dengan simulasi sistem pengisian dan pembuangan tangki air, namun hanya pada software cx designer di laptop [4],[5]. Pada penelitian lainnya telah dirancang sebuah prototype sistem buka tutup pintu bendungan dengan PLC-HMI di Program Studi Mekatronika Politeknik Aceh. Namun prototype ini belum bisa dijadikan sebagai modul pembelajaran HMI karena HMI yang digunakan berupa simulasi pada laptop dengan software CX designer dan belum menggunakan perangkat HMI *touchscreen* [6].

Dari beberapa penelitian yang telah penulis kaji, penelitian tersebut hanya berupa simulasi pada komputer dan belum menggunakan HMI *touchscreen* sehingga belum diaplikasikan secara nyata pada perangkat keras HMI. Sehingga untuk pembelajaran praktik, kompetensi yang diperoleh masih kurang.

Penelitian lain yang relevan dengan penelitian ini, telah dibuat trainer PLC dan HMI sebagai media pembelajaran praktik otomasi in jdustri namun dengan jenis PLC dan HMI yang berbeda. Pada penelitian tersebut menggunakan PLC Outseal dan HMI Haiwell serta komunikasi PLC dan HMI dengan RS485 [7].

Oleh karena itu, pada penelitian ini, dirancang media pembelajaran PLC HMI dengan PLC Omron CP2E-E20DRA dan perangkat HMI Omron NB7WTW00B *touchscreen* dengan mengangkat tema konveyor penghitung barang sebagai media pembelajaran. PLC omron yang digunakan pada penelitian ini memiliki 20 buah *input*/*output* terdiri dari 12 buah input dan 8 buah output dengan tegangan kerja 24 volt dan arus maksimum 10 mA [8]. Diharapkan dengan adanya modul praktik PLC-HMI ini, kompetensi pembelajaran dapat ditingkatkan. PLC dan HMI dapat berkomunikasi dan dapat didesign program PLC dan HMI sesuai kebutuhan.

## **II. METODE PENELITIAN**

Penelitian ini dilakukan dengan metode studi literatur dan eksperimen dengan mengambil sebuah tema tentang konveyor penghitung barang. Penelitian ini tidak membuat konveyor penghitung barang fisik, namun berbentuk visualisasi pada layar HMI.

Penelitian ini dilakukan dengan beberapa langkah kerja sebagai berikut:

- 1. Mendesign HMI konveyor penghitung barang,
- 2. Mendesign ladder diagram
- 3. Mengkomunikasikan PLC dan HMI, dan
- 4. Menguji keberhasilan sistem kerja dari simulasi konveyor penghitung barang

Diagram blok sistem PLC dan HMI yang terkoneksi dengan komputer ditunjukkan pada gambar 1.

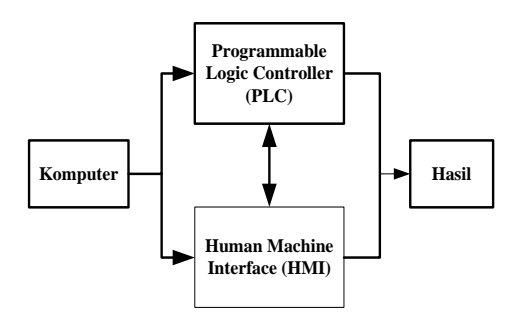

**Gambar 1.** Diagram blok sistem komunikasi PLC **HMI** 

Pada gambar 1 menunjukkan komputer merupakan media untuk membuat ladder diagram PLC menggunakan software cx programmer dan membuat design HMI pada software NB designer, kemudian masingmasing program dimasukkan ke perangkat keras PLC omron CP2EE20DRA dan HMI NB7WTW00B. Setelah program berhasil di *input*, dipasang jalur komunikasi antara PLC dan HMI menggunakan koneksi serial RS232c. Setelah itu diuji apakah PLC dan HMI dapat berkomunikasi dengan cara menyentuh visualisasi pada layar HMI *touchscreen* dan memperhatikan status bit *input* dan bit *output* PLC. Jika status bit *input* dan status bit *output* mengalami perubahan, maka di layar HMI juga akan berubah, sehingga dapat disimpulkan PLC dan HMI sudah berhasil berkomunikasi. Ladder diagram dapat juga dimonitor pada software PLC. Diagram alir sistem kerja simulasi konveyor penghitung barang ditunjukkan pada gambar 3. *Design* HMI yang diharapkan ditunjukkan pada gambar 2.

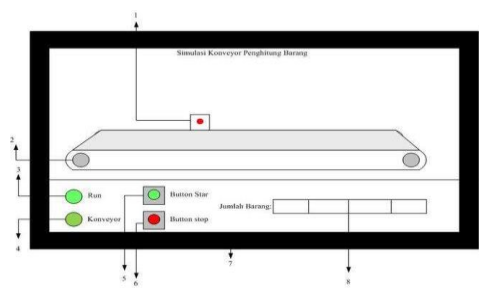

**Gambar 2.** Design konveyor penghitung barang

Keterangan pada gambar 3, nomor 1 merupakan sensor proximity yang berfungsi untuk mendeteksi barang yang lewat di atas konveyor kemudian memberi sinyal pulsa ke counter pada PLC untuk menghitung jumlah barang. Nomor 2 merupakan motor DC yang berfungsi untuk menggerakan bel konveyor. Nomor 3 merupakan lampu indikator *run* yang berfungsi untuk menandakan bahwa sistem simulasi konveyor sedang bekerja. Nomor 4 merupakan lampu indikator konveyor untuk menandakan bahwa konveyor sedang bekerja. Nomor 5 dan 6 merupakan pushbutton yang berfungsi untuk menghidupkan dan mematikan sistem. *Button start* dan *stop* ini bersifat *momentary*, jika disentuh akan *on* dan jika dilepas akan *off*. Nomor 7 merupakan layar HMI *touchscreen* dan nomor 8 merupakan display yang berfungsi untuk menampilkan jumlah barang yang telah dihitung.

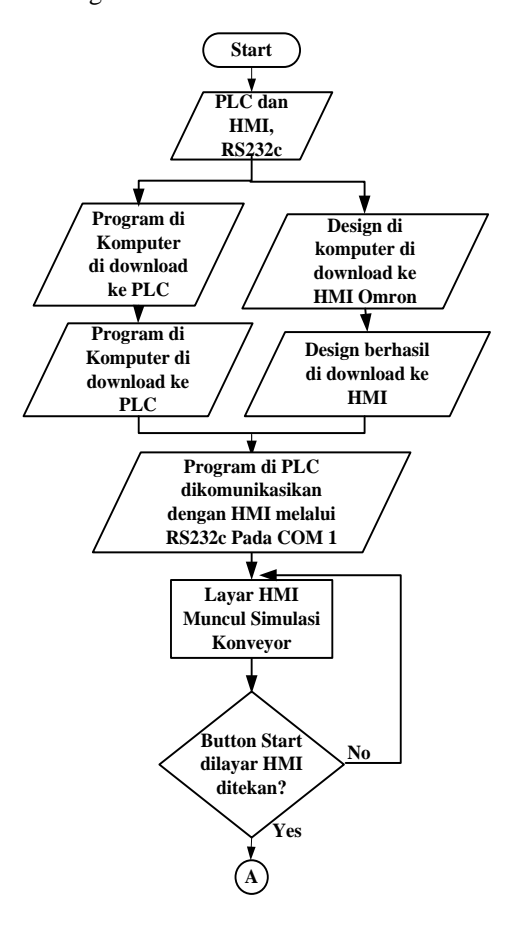

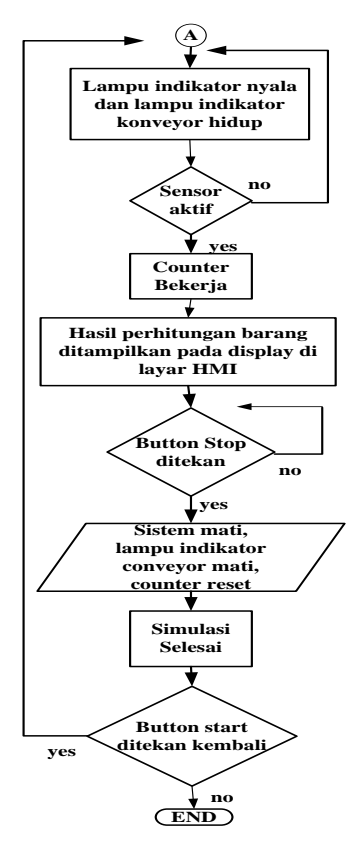

**Gambar 3.** Diagram Alir simulasi konveyor penghitung barang

#### **III. HASIL DAN PEMBAHASAN**

Pada penelitian ini telah dibuat simulasi konveyor penghitung barang yang ditampilkan pada layar HMI *touchscreen* yang dapat berkomunikasi dengan PLC melalui koneksi serial RS232c melalui com 1. Modul praktik PLC HMI ditunjukkan pada gambar 4.

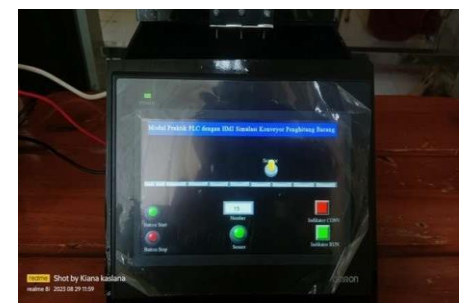

**Gambar 4.** Modul PLC HMI simulasi konveyor penghitung barang

Pada modul PLC HMI dilakukan beberapa pengujian sebagai berikut:

- 1. Pengujian *Design* HMI
- 2. Pengujian Komunikasi PLC dan HMI
- 3. Pengujian Simulasi Konveyor penghitung barang

Pengujian ini bertujuan untuk mengetahui apakah *design* yang dibuat pada *software* NB *designer* sudah berhasil diupload ke HMI *touchscreen*. Langkah pengujiannya dengan membuat design sederhana seperti yang ditunjukkan pada gambar 5, kemudian melakukan *compile* program serta mengupload *design* tersebut ke HMI NB7WTW00B.

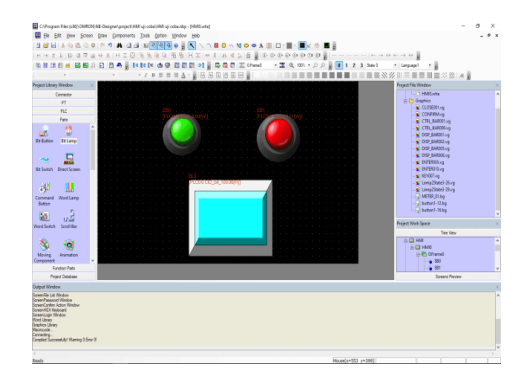

**Gambar 5.** Design sederhana HMI

Pada gambar 5 ditampilkan *design* dua buah *button* warna hijau dan merah serta satu buah lampu. Hasil yang diperoleh dari pengujian *design* HMI ke layar HMI *touchscreen* ditunjukkan pada gambar 6.

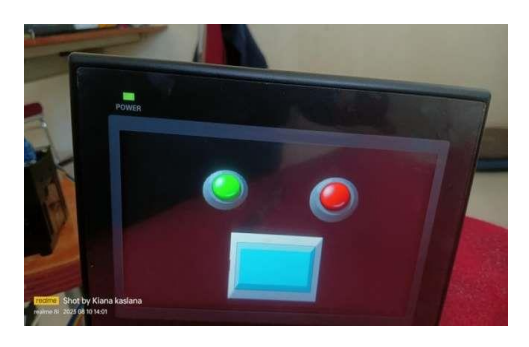

**Gambar 6.** Hasil pengujian design HMI pada layar HMI *touchscreen*

Dari hasil pengujian pada gambar 6 dapat diketahui bahwa *design* yang dibuat pada software NB *designer* dapat ditransfer secara sempurna pada layar HMI *touchscreen*. Dan pada layar HMI telah ditampilkan visualisasi yang sesuai dengan *design*.

Pengujian komunikasi PLC dan HMI ini dilakukan untuk mengetahui apakah PLC dan HMI sudah berkomunikasi dengan benar melalui kabel serial RS232c.

Langkah pengujiannya yaitu dengan membuat ladder diagram PLC yaitu menghidupkan lampu dengan menggunakan satu button kemudian mematikan lampu tersebut dengan *button* kedua. Ladder diagram PLC untuk pengujian komunikasi PLC HMI ditunjukkan pada gambar 7. Kemudian *design* pada gambar 5 diberikan *address* W0.0 untuk *button start* dan W0.1 untuk *button stop* serta Q:100.00 pada bit *lamp*. pada ladder ini juga disediakan *address* untuk tombol *start* dan *stop* fisik yang terhubung langsung dengan PLC dengan *address* I:0.00 dan I:0.01

| 1: 0.00      | 1: 0.01     | W0.01                  | ÷<br>Q: 100.00 |
|--------------|-------------|------------------------|----------------|
| <b>START</b> | <b>STOP</b> | <b>Button Stop HMI</b> | <b>RUN</b>     |
| W0.00        |             |                        |                |
| Star HMI     |             |                        |                |
| Q: 100.00    |             | ×.                     | ÷              |
| <b>RUN</b>   |             |                        |                |

**Gambar 7.** Ladder PLC yang diuji pada komunikasi PLC HMI

Hasil pengujian komunikasi PLC HMI ditunjukkan pada gambar 8.

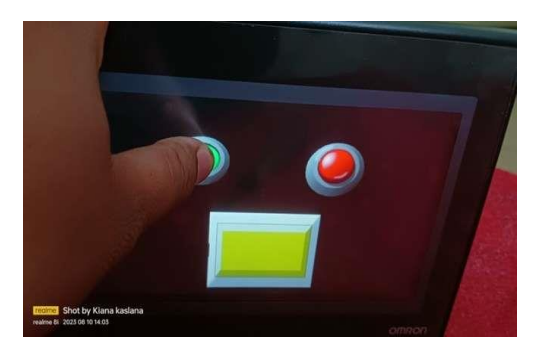

**Gambar 8.** Pengujian komunikasi PLC HMI

Gambar 8 menunjukkan ketika *button start* disentuh pada layar HMI, status lampu yang awalnya berwarna biru berubah menjadi kuning menandakan lampu berstatus *ON*. Hal ini menandakan bahwa HMI dan PLC sudah berhasil berkomunikasi.

Saat *button start* disentuh pada layar, maka HMI akan memberikan sinyal masukan pada PLC melalui bit W0.0 sehingga address W0.0 akan tersambung (logika 1) sehingga mengalirkan arus ke *output* bit Q:100.00 pada PLC. PLC mengirimkan status *output* bit yang berlogika 1 (*ON*) ke HMI sehingga visualisasi lampu pada layar menjadi *ON*. Komunikasi PLC dan HMI terjadi secara *close loop*. PLC akan membaca status masukan dari HMI dan memutuskan status *output* berdasarkan kondisi yang terjadi pada *input* HMI dan ladder diagram yang dirancang sehingga PLC dapat memutuskan status *output* dan mengirimkan status *output* ke HMI lagi. Begitulah seterusnya komunikasi yang terjadi, yaitu PLC akan membaca status *input* dari HMI dan mengirimkan status *output* ke HMI kembali.

 Pada pengujian ini lampu dimatikan dengan *button off*. Saat button *off* disentuh pada layar, maka address W0.1 memutus aliran arus yang tersambung pada lampu Q:100.00. Sehingga lampu mati dan visualisasi lampu kembali berwarna biru seperti pada gambar 6.

Pengujian simulasi konveyor penghitung barang ini dilakukan untuk mengetahui *design*  konveyor penghitung barang apakah sudah bekerja dengan benar dan sesuai dengan ladder PLC yang telah dirancang.

Langkah pengujiannya membuat *design* HMI simulasi konveyor penghitung barang seperti yang ditunjukkan pada gambar 3 kemudian membuat ladder diagram seperti pada gambar 9. Selanjutnya Ladder diagram di *download* ke PLC Omron CP2EE20DRA dan *design* HMI di *upload* ke HMI NB7WTW00B. Setelah sukses memasukkan program, selanjutnya dilakukan pengujian untuk simulasi konveyor penghitung barang. Agar dapat berkomunikasi dengan HMI, setiap *input* dan *output* akan diberikan *address* yang sesuai agar dapat berkomunikasi.

Address *input output* yang digunakan dalam simulasi ditampilkan dalam tabel 1 dan 2.

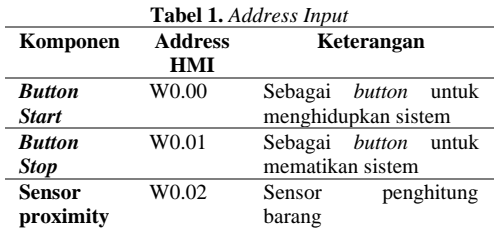

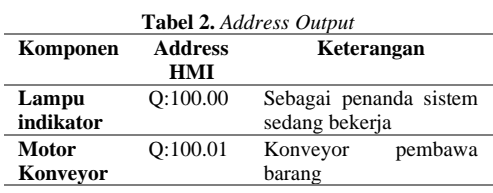

Hasil yang diperoleh pada pengujian ini, simulasi konveyor penghitung barang berhasil dikomunikasikan dengan PLC. Pada gambar 10 menunjukkan *design* yang telah *diupload* dengan kondisi sistem belum dijalankan. Pada gambar 11 menunjukkan sistem sudah dijalankan ditandai dengan lampu indikator *run* dan konveyor yang aktif berubah warna dari visual merah menjadi hijau, dan hijau menjadi merah. Untuk mensimulasikan barang yang terdeteksi, maka sensor harus disentuh secara manual. Saat kondisi sensor berubah dari *off* ke *on*, maka counter akan menghitung jumlah barang selanjutnya ditampilkan pada display.

Ketika barang yang dihitung mencapai 10, maka sistem perhitungan dihentikan kemudian counter *reset* secara otomatis dan sistem *off*. Jika *button start* disentuh kembali maka sistem kembali bekerja dan counter memulai hitungan awal dari nol. Pada simulasi ini untuk mensimulasikan konveyor yang sedang bekerja ditandai dengan lampu indikator.

Secara keseluruhan simulasi konveyor sudah bekerja sesuai deskripsi dan tema yang direncanakan. Namun pada simulasi ini belum bisa menampilkan animasi barang yang sedang bergerak di atas konveyor. Dan saat mensimulasikan pada layar HMI dalam penekanan *button*, terjadi sedikit delay dalam respon. Respon waktu untuk simulasi modul ditunjukkan pada tabel 3.

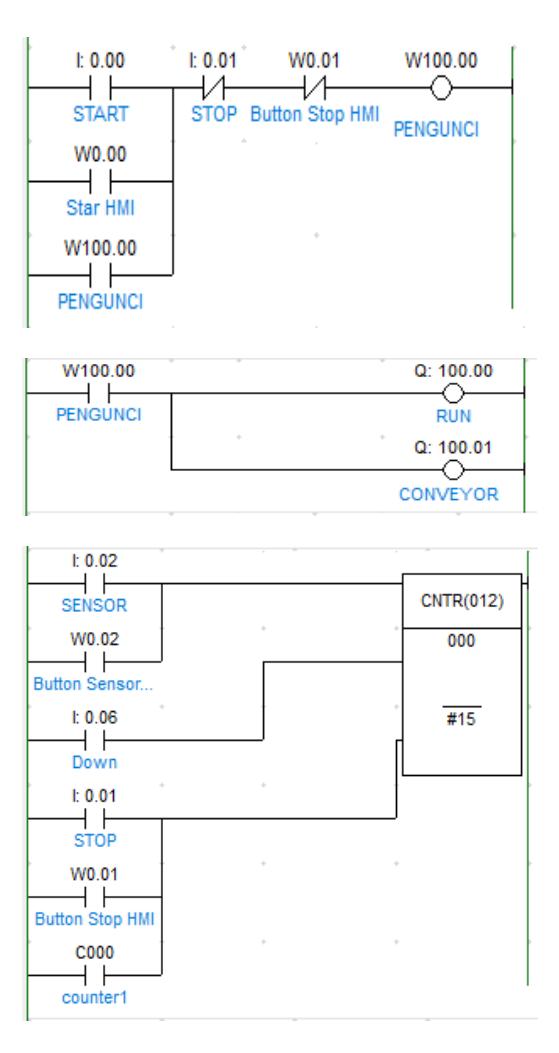

**Gambar 9.** Diagram ladder konveyor penghitung barang

**Tabel 3.** Respon Waktu Simulasi Koveyor Penghitung Barang

| Percobaan | <b>Delay</b> |  |
|-----------|--------------|--|
| Pertama   | 2 detik      |  |
| Kedua     | 1 detik      |  |
| Ketiga    | 2 detik      |  |
| Keempat   | 3 detik      |  |

Dari hasil pengujian respon waktu simulasi, rata-rata delay saat simulasi selama 2 detik. Delay respon ini terjadi saat simulasi pada layar sentuh. Delay ini disebabkan karena perangkat HMI touchscreen yang kurang responsif. Walaupun terjadi delay, hal ini tidak terlalu signifikan menghambat proses simulasi sehingga secara keseluruhan, modul ini dapat dijadikan media pembelajaran praktik PLC dan HMI.

Mahasiswa dapat memanfaatkan design yang tersedia maupun membuat design baru sesuai dengan studi kasus yang diberikan. Dengan menerapkan modul ini dalam pembelajaran praktik PLC, kompetensi mahasiswa akan meningkat.

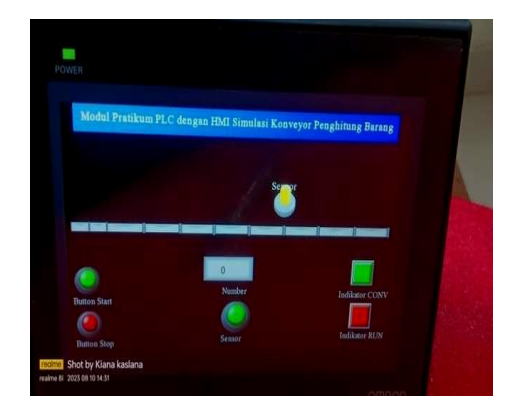

**Gambar 10.** Design konveyor pada layar HMI *touchscreen*

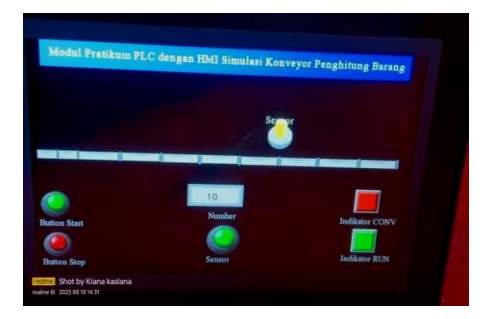

**Gambar 11.** Simulasi konveyor dijalankan

Pada gambar 12 Modul ini cukup handal dan sangat bermanfaat, memberi efek langsung pada penggunaanya sehingga meningkatkan kompetensi pembelajaran PLC.

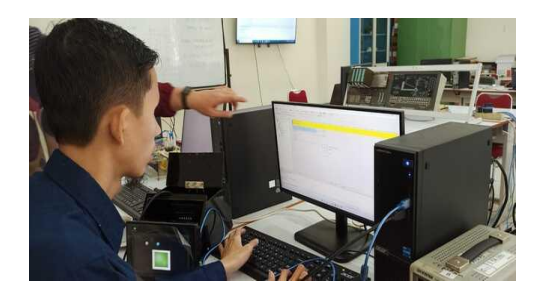

**Gambar 12.** Penggunaan Modul PLC dan HMI

## **IV. KESIMPULAN DAN SARAN**

Dari hasil yang diperoleh pada penelitian ini dapat diambil beberapa kesimpulan diantaranya modul PLC HMI berhasil dibuat dan dapat dimanfaatkan untuk modul praktikum. Modul ini memiliki delay rata-rata 2 detik saat digunakan dalam simulasi konveyor penghitung barang. Modul PLC dan HMI bisa berkomunikasi untuk menjalankan sistem simulasi penghitung barang. Namun modul ini masih memiliki beberapa kekurangan yaitu belum mampu menampilkan animasi barang bergerak sehingga perlu dilakukan pengembangan dari design HMI. Untuk pengembangan modul selanjutnya, diharapkan menggunakan PLC tipe Network yang dapat berkomunikasi dengan Local Area Network (LAN) maupun wireless dan juga bisa membuat simulasi dengan beberapa PLC sebagai Master dan Slave.

## **DAFTAR PUSTAKA**

- [1] Q. Campus, "Politeknik Aceh." [Online]. Available: https://campus.quipper.com/directory/polite knik-aceh.
- [2] F. A. K. Yudha and B. Riyanta, "Perancangan dan Simulasi Trainer Human Machine Interface (HMI) untuk media pembelajaran berbasis CX Designer PLC," *JMPM (Jurnal Mater. dan Proses Manufaktur)*, vol. 4, no. 2, pp. 136–145, 2020.
- [3] S. Mustafa, S. Nurfitri, J. Annisa, R. Fuadi, and A. Risal, "Rancang Bangun Media Pembelajaran Trainer PLC," vol. 3, no. 2, 2022.
- [4] Eggy Depto Maniar, Sigit Kurniawan, Maizal

> Isnen, and Ahmad Ridwan, "Perancangan Human Machine Interface (HMI) Pada Modul Praktikum Sistem HMI Berbasis PLC Omron CP1E NA20DRA," *J. Elektron. List. dan Teknol. Inf. Terap.*, vol. 3, no. 1, pp. 20– 25, 2021.

- [5] A. Septian MN, "Penerapan Trainer Human Machine Interface ( HMI ) Berbasis CX-Designer Sebagai Media Pembelajaran Programmable Logic Controller ( PLC )," vol. 3, no. 4, pp. 27–33, 2018.
- [6] Rizki Faulianur, Rouhillah, and Bariq Fajar Musaid, "Prototype Buka Tutup Palang Pintu Air Bendungan Otomatis Berbasis Plc Konfigurasi Hmi," *J-Innovation*, vol. 10, no. 2, pp. 57–62, 2021.
- [7] A. Budiyanto, Maun, Y. Wahyo Setiyono, Effendi, "Trainerprogrammable Logic Controller Dilengkapi Human Machine Interface (HMI) Guna Penguatan Praktek Otomasi Industri," vol. 5, no. 2, pp. 71–75, 2022.
- [8] "Data sheet PLC Omron CP2EE20DRA." [Online]. Available: Assets.omron.eu .